# *Hommie*

## Quick Start Guide

### USB-C Pro Hub

Model: VT109

## **Contents**

English 01/03 Deutsch 04/06 Français 07/09 Italiano 10/12 Español 13/15 日本語 16/18 Thanks for purchasing USB-C PRO HUB. The hub supports to turn your 2016/2017/2018 MacBook Pro to a big HD screen and other peripherals. For more compatibility details, please refer to compatibility table.

#### **Safety**

- The maximum operation temperature is 40 ℃.
- Do not expose to rain, moisture or snow.

#### **Features**

- Thunderbolt 3 port: For high speed data transfer or for pass-through charging.
- Type-C port: Only for data transfer.
- HDMI port: Support up to 4K@30Hz resolution.
- USB 3.0 port: Connect USB peripherals. Data speed up to 5Gbps. Backward compatible with USB 2.0.
- Card Reader ports: Support your SD and Micro SD cards.
- No driver, plug and play.

#### **At a Glance**

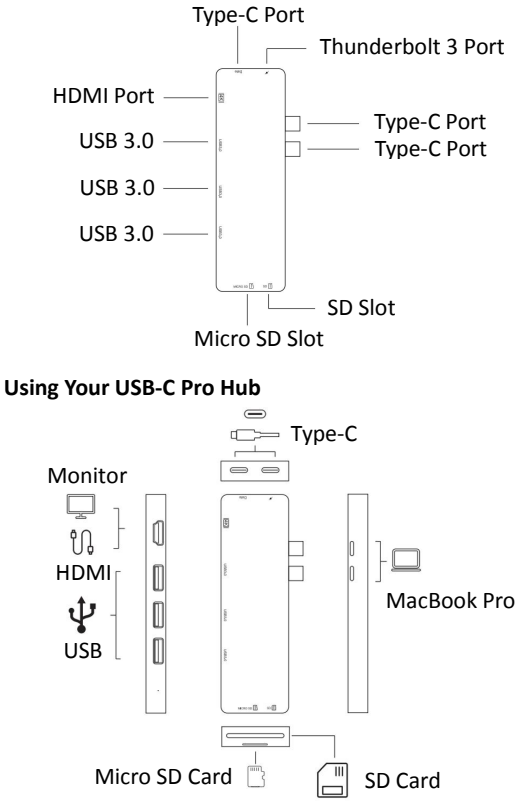

- 1. Plug the hub into Type-C ports of your MacBook Pro.
- 2. Use Thunderbolt 3 port for high speed data transfer or for pass-through charging.
- 3. Connect external monitor to HDMI port of the hub with HDMI cable. Cable version must be 1.4 or higher.
- 4. Connect USB peripherals to appropriate USB 3.0 and USB-C ports of the Hub.
- 5. Insert SD and Micro SD cards into Card Reader ports. **Note:** Pay attention to the direction of card when you insert it into slot.
- 6. All ports can be used simultaneously.

his transfer data at greater speed, your computer, peripherals, cables and software must all support USB 3.0.

#### **Compatibility**

Only compatible with 2016/2017/2018 MacBook Pro, MacBook Air 2018.

#### **Customer Service**

Vielen Dank für den Kauf des USB-C PRO HUBs. Der Hub unterstützt, Ihr MacBook Pro 2016/2017/2018 auf einen großen HD-Bildschirm und andere Peripheriegeräte zu verwandeln. Weitere Einzelheiten<br>zur Kompatibilität finden Sie bitte in der zur Kompatibilität finden Sie bitte in der Kompatibilitätstabelle.

#### **Sicherheit**

- Die maximale Betriebstemperatur beträgt 40 °C.
- Setzen Sie es nicht Regen, Feuchtigkeit oder Schnee aus.

- **Eigenschaften**<br>• Thunderbolt 3 Anschluss: • Thunderbolt 3 Anschluss: Für die Hochgeschwindigkeits-Datenübertragung oder Direktaufladung.
- Typ-C Anschluss: Nur für die Datenübertragung.
- HDMI Anschluss: Unterstützt eine Auflösung von bis zu 4K@30Hz.
- USB 3.0 Anschlüsse: Zum Anschließen von USB-Peripheriegeräten. Datengeschwindigkeit bis zu 5 Gbit/s. Abwärtskompatibel mit USB 2.0.
- Kartenleseranschlüsse: Unterstützt Ihre SD- und Micro-SD-Karten.
- Kein Treiber, Plug and Play.

#### **Überblick**

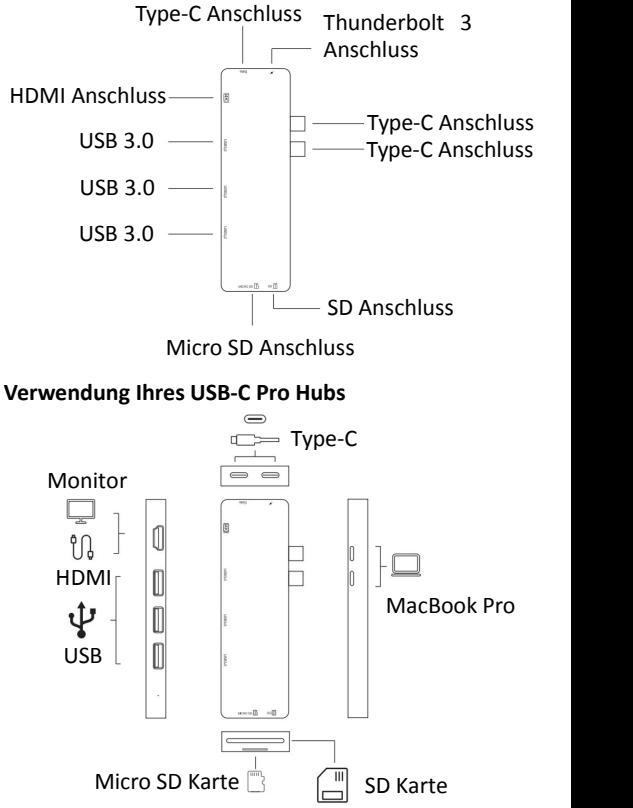

- 1. Stecken Sie den Hub in die Type-C-Anschlüsse Ihres MacBook Pro.
- 2. Verwenden Sie den Thunderbolt 3 Anschluss für die Hochgeschwindigkeits-Datenübertragung oder Direktaufladung.
- 3. Schließen Sie den externen Monitor mit dem HDMI-Kabel an den HDMI-Anschluss des Hubs an. Die Kabelversion muss 1.4 oder höher sein.
- 4. Schließen Sie USB-Peripheriegeräte an die entsprechenden USB 3.0- und USB-C-Anschlüsse des Hubs an.
- 5. Stecken Sie SD- und Micro-SD-Karten in die Kartenleseranschlüsse.

**Hinweis:** Achten Sie auf die Ausrichtung der Karte, wenn Sie sie in den Steckplatz einsetzen.

6. Alle Anschlüsse können gleichzeitig verwendet werden.

-č; Um Daten schneller übertragen zu können. müssen Computer, Peripheriegeräte, Kabel und Software USB 3.0 unterstützen.

#### **Kompatibilität**

Nur kompatibel mit MacBook Pro 2016/2017/ 2018, MacBook Air 2018.

#### **Kundendienst**

Merci d'avoir acheté HUB USB-C PRO. Ce hub supporte la transmission entre votre MacBook Pro 2016/2017/2018 avec le grand écran HD et les autres périphériques. Pour plus de détails sur la compatibilité, veuillez vous référez au tableau de la compatibilité.

#### **Sécurité**

- La température maximale de fonctionnement est de 40 ℃.
- Ne pas l'exposer à la pluie, à l'humidité ou à la neige.

#### **Caractéristiques**

- Port Thunderbolt 3: Pour la transmission des données à grande vitesse ou pour la charge.
- Port Type C: Uniquement pour la transmission des données.
- Port HDMI: Supporte une résolution iusqu'à 4K à 30Hz.
- Port USB 3.0: Connectez les périphériques USB. Débit de données jusqu'à 5 Gbps. Rétrocompatible avec USB 2.0.
- Port lecteur de carte: Supportez vos cartes SD et Micro SD.
- Pas besoin de pilote, plug and play.

**Un coup d'oeil**

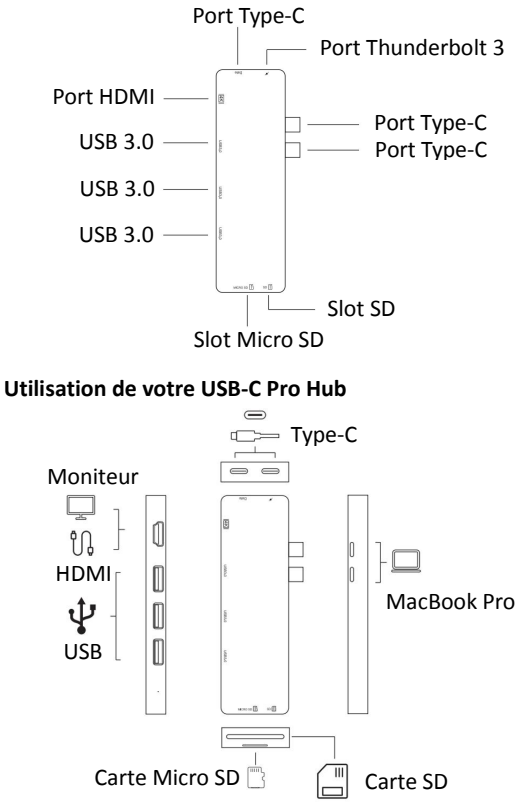

- 1. Branchez le hub sur les ports Type C de votre MacBook Pro.
- 2. Utilisez le port Thunderbolt 3 pour la transmission des données à grande vitesse ou pour la charge.
- 3. Connectez le moniteur externe au port HDMI du concentrateur par un câble HDMI. La version du câble doit être 1.4 ou de plus.
- 4. Connectez les périphériques USB aux ports USB 3.0 et USB-C appropriés du hub.
- 5. Insérez les cartes SD et Micro SD dans les ports lecture de carte.

**Remarque:** Attention à la direction de la carte lorsque vous l'insérez dans le slot.

6. Tous les ports peuvent être utilisés simultanément.

.  $\phi$ . Pour transférer des données plus rapidement. votre ordinateur, vos périphériques, vos câbles et vos logiciels doivent tous supportent l'USB 3.0.

#### **Compatibilité**

Compatible uniquement avec les MacBook Pro 2016/2017/2018, MacBook Air 2018.

#### **Service Client**

Grazie per aver acquistato USB-C PRO HUB. L'hub supporta il tuo MacBook Pro 2016/2017/2018 su un grande schermo HD e altre periferiche. Per maggiori dettagli sulla compatibilità, consulta la tabella di compatibilità.

#### **Sicurezza**

- La temperatura massima difunzionamento è 40℃.
- Non esporre a pioggia, umidità o neve.

#### **Caratteristiche**

- Porta Thunderbolt 3: per il trasferimento di dati ad alta velocità o per la ricarica passante.
- Porta Type-C: solo per il trasferimento dei dati.
- Porta HDMI: supporto fino a risoluzione 4K a 30Hz.
- Porta USB 3.0: collega le periferiche USB Velocità dati fino a 5 Gbps. Compatibile con le versioni precedenti con USB 2.0.
- Porte lettore scheda: supporta le schede SD e Micro SD.
- Nessun driver, plug and play.

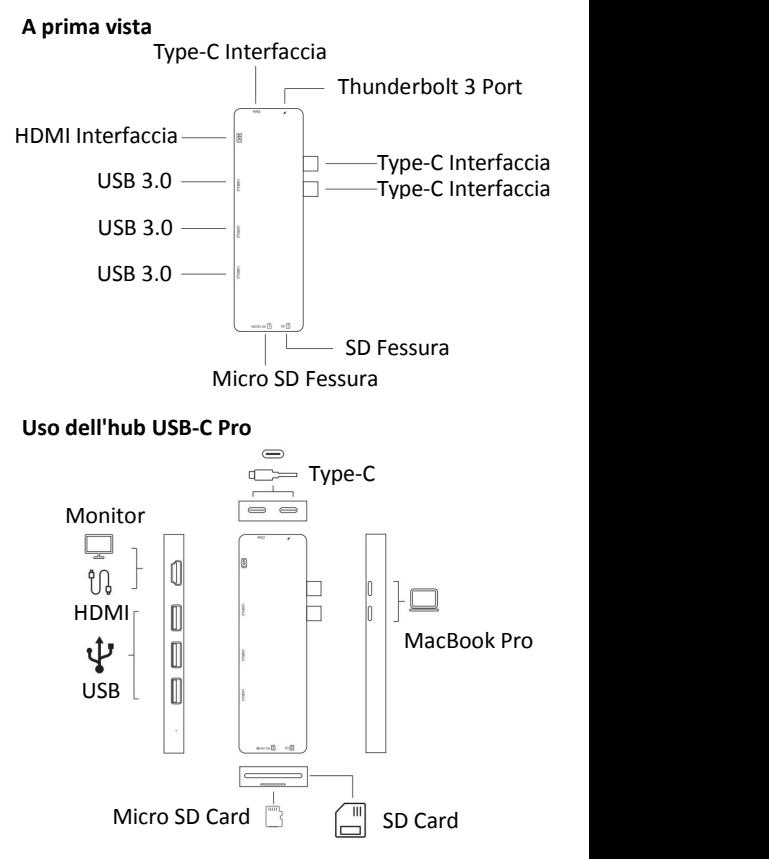

<sup>11</sup>

- 1. Collega l'hub alle porte Type-C del tuo MacBook Pro.
- 2. Utilizzare la porta Thunderbolt 3 per il trasferimento dei dati ad alta velocità o per la ricarica pass-through.
- 3. Collegare il monitor esterno alla porta HDMI dell'hub con il cavo HDMI. La versione via cavo deve essere 1.4 o superiore.
- 4. Collegare le periferiche USB alle porte USB 3.0 e USB-C appropriate dell'hub.
- 5. Inserire le schede SD e Micro SD nelle porte del lettore di schede.

**Nota:** prestare attenzione alla direzione della carta quando lasi inserisce nello slot.

6. Tutte le porte possono essere utilizzate contemporaneamente.

 $\phi$ : Per trasferire i dati a una velocità maggiore, il computer, le periferiche, i cavi e il software devono supportare USB 3.0.

#### **Compatibilità**

Compatibile solo con MacBook Pro 2016/2017/ 2018, MacBook Air 2018.

#### **Servizio clienti**

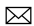

Gracias por comprar USB-C PRO HUB. El concentrador admite convertir su MacBook Pro 2016/2017/2018 en una gran pantalla HD y otros periféricos. Para obtener más detalles de compatibilidad, consulte la tabla de compatibilidad.

#### **Seguridad**

- La temperatura máxima de operación es de 40℃.
- No exponer a la lluvia, humedad o nieve.

#### **Caracteristicas**

- Puerto Thunderbolt 3: para transferencia de datos a alta velocidad o para cargar.
- Puerto tipo C: solo para transferencia de datos.
- Puerto HDMI: admite hasta 4K a 30Hz de resolución.
- Puerto USB 3.0: conecte periféricos USB. Velocidad de datos hasta 5Gbps. Compatible con versiones anteriores con USB 2.0.
- Puertos del lector de tarjetas: admite tus tarjetas SD y Micro SD.
- No hay driver, insertar y usar(plug and play).

#### **De un vistazo**

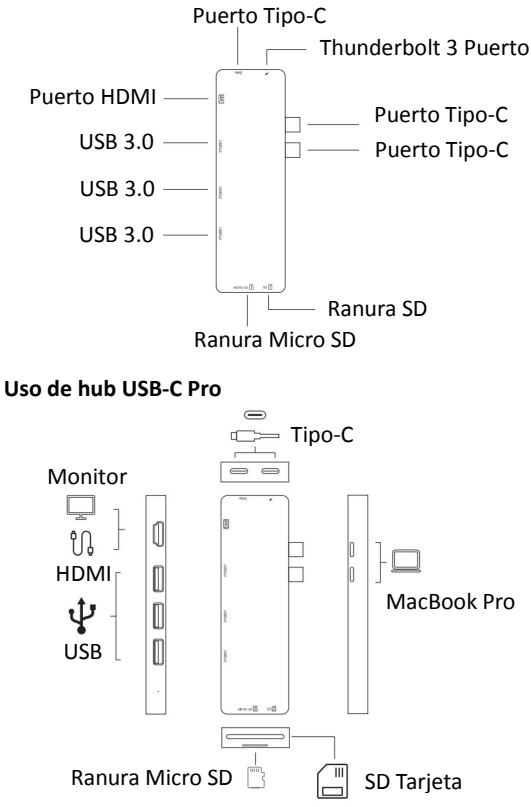

- 1. Enchufe el concentrador en los puertos Tipo-C de su MacBook Pro.
- 2. Use el puerto Thunderbolt 3 para la transferencia de datos a alta velocidad o para cargar.
- 3. Conecte el monitor externo al puerto HDMI del concentrador con el cable HDMI. La versión del cable debe ser 1.4 o superior.
- 4. Conecte los periféricos USB a los puertos USB 3.0 y USB-C apropiados del concentrador.
- 5. Inserte las tarjetas SD y Micro SD en los puertos del lector de tarietas.

**Nota:** preste atención a la dirección de la tarjeta cuando la inserte en la ranura.<br>Todos dos puertos se pueden utilizar

6. Todos los puertos se simultáneamente.

pick Para transferir datos a mayor velocidad, su computadora, periféricos, cables y software deben ser compatibles con USB 3.0.

#### **Compatibilitad**

Sólo compatible con MacBook Pro 2016/2017/ 2018, MacBook Air 2018.

#### **Servicio al cliente**

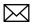

USB-C PRO HUB ハブをお買い上げ頂きまして、ありが とうござ います。 ハ ブはあ なたの 2016/2017/2018 MacBook Pro を大きな HD スクリーンと他の周辺機器 に変えるのをサポートします。 互換性の詳細については、 互換性表を参照してください。

### **安全ヒント** スピック・スピック しょうしゃ

- 40℃までの温度で使用しないでくたさい
- 雨、湿気、または雪にさらさない、濡れないでください。

- **特徴** • Thunderbolt 3 ポート:高速データ転送またはパス スルー充電用。
- Type-C ポート:データ転送専用です。
- HDMI ポート : 4K@30Hz の解像度までサポートさ<br>- わます。 れます。
- USB 3.0 ポート:データ転送速度は最大 5Gbps に 達する。USB 2.0 と互換性があります。
- カードリーダーポート:SD とマイクロ SD カードをサポー<br>← トレます。 トします。
- ドライバーが不要、プラグアンドプレイ。

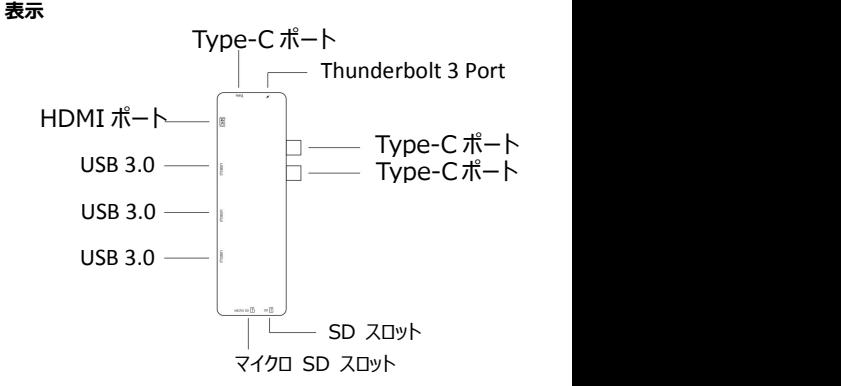

#### **USB-C アダプタの使用方法**

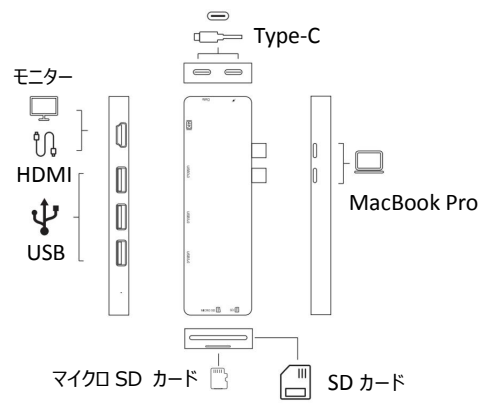

- 1. ハブを MacBook Pro の Type-C ポートに差し込みま<br>す。 す。
- 2. 高速デ ー タ転送また は パ スス ル ー充電の た め に Thunderbolt 3 ポートを使用してください。
- 3. 外付けモニターを HDMI ケーブルでハブの HDMI ポー トに接続する場合、ケーブルバージョンは 1.4 以上で<br>ある必要があります。 ある必要かあります。<br>- サイトリー - サイトリー - サイトリー - サイトリー - サイトリー - サイトリー - サイトリー - サイトリー - サイトリー - サイトリー - サイトリー - サイトリー - サイトリー - サイトリ
- 4. USB 周辺機器をハブの適切な USB 3.0および USB-C ポートに接続します。
- 5. SD カードと Micro SD カードをカードリーダーポートに 挿入します。

**注意:**カードをスロットに挿入する時は、カードの方向 に注意してください。

6. すべてのポートを同時に使用できます。

より高速的にデータを転送するには、コンピュータ、周辺機 器、ケーブル、及びソフトウェアがすべて USB 3.0 をサポート している必要があります。

### **互換性**

2016/2017/2018 MacBook Pro、MacBook Air 2018 と のみ互換性があります。

#### **お問い合わせ:**